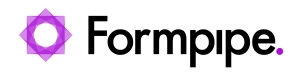

[Knowledgebase](https://support.formpipe.com/kb) > [Lasernet BC Connector](https://support.formpipe.com/kb/lasernet-bc-connector) > [Lasernet BC Connector FAQs](https://support.formpipe.com/kb/lasernet-bc-connector-faqs) > [How do I look](https://support.formpipe.com/kb/articles/cannot-look-up-azure-service-bus-queue-or-azure-storage-blob-container) [up Azure Service bus queue or Azure Storage blob container?](https://support.formpipe.com/kb/articles/cannot-look-up-azure-service-bus-queue-or-azure-storage-blob-container)

## How do I look up Azure Service bus queue or Azure Storage blob container?

Alex Clemons - 2024-01-11 - [Comments \(0\)](#page--1-0) - [Lasernet BC Connector FAQs](https://support.formpipe.com/kb/lasernet-bc-connector-faqs)

## **Lasernet for Dynamics 365**

This article provides instructions when users cannot look up the Azure Service bus queue or the Azure Storage blob container.

Follow these steps:

- 1. Select the search icon from the top right-hand corner.
- 2. Search for "Extension" and then select **Extension Management**.

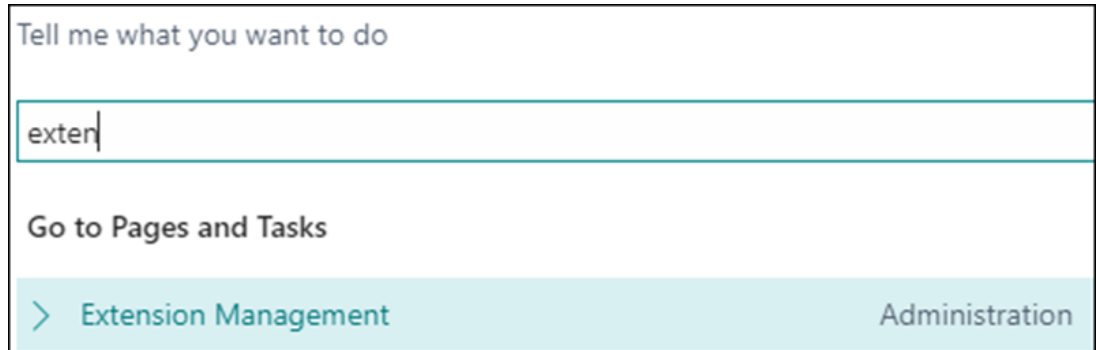

## 3. Locate the **Lasernet Connector** extension.

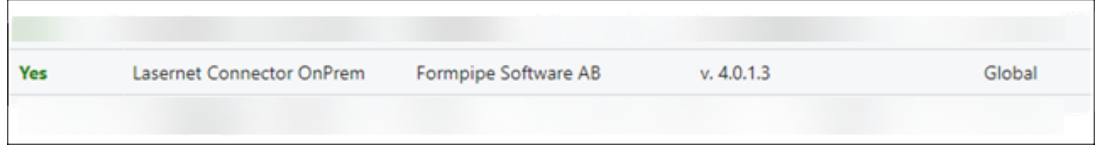

4. Select the three dots menu and then select **Configure** or in newer version select **View.**

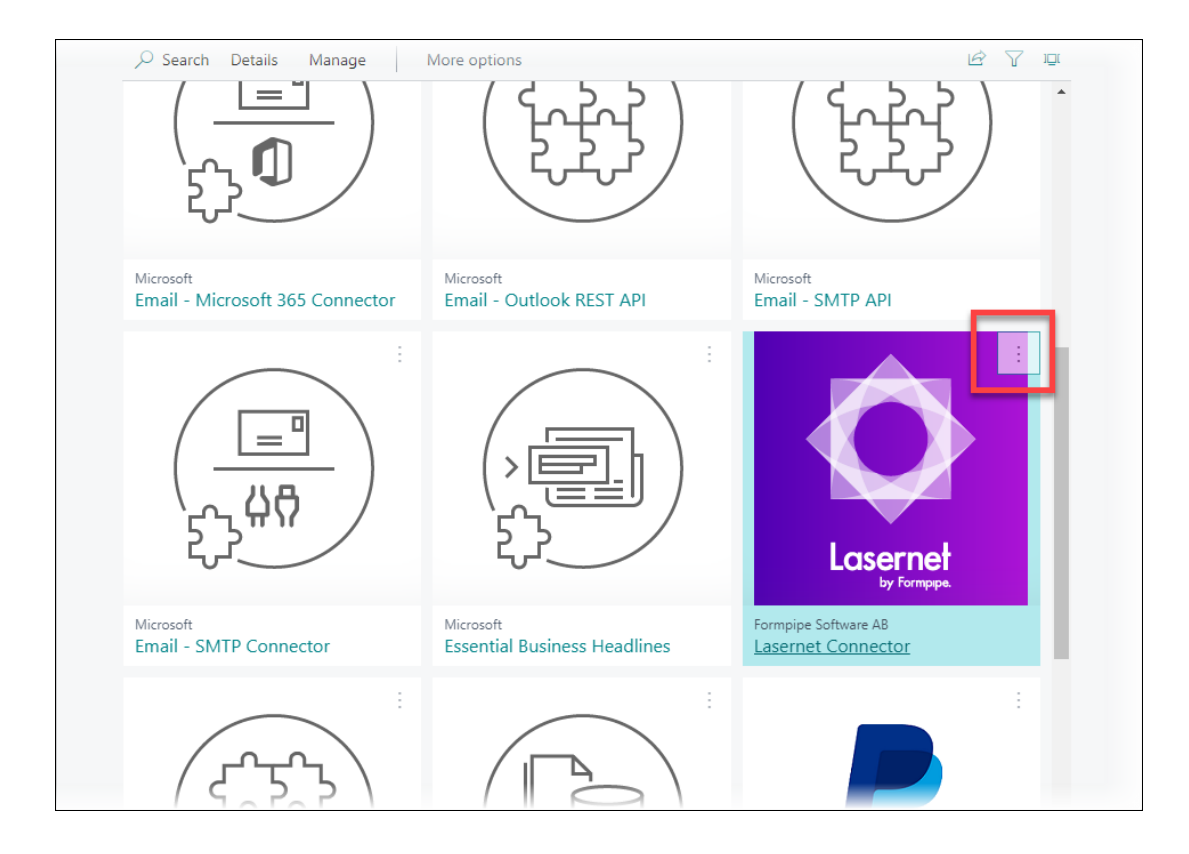

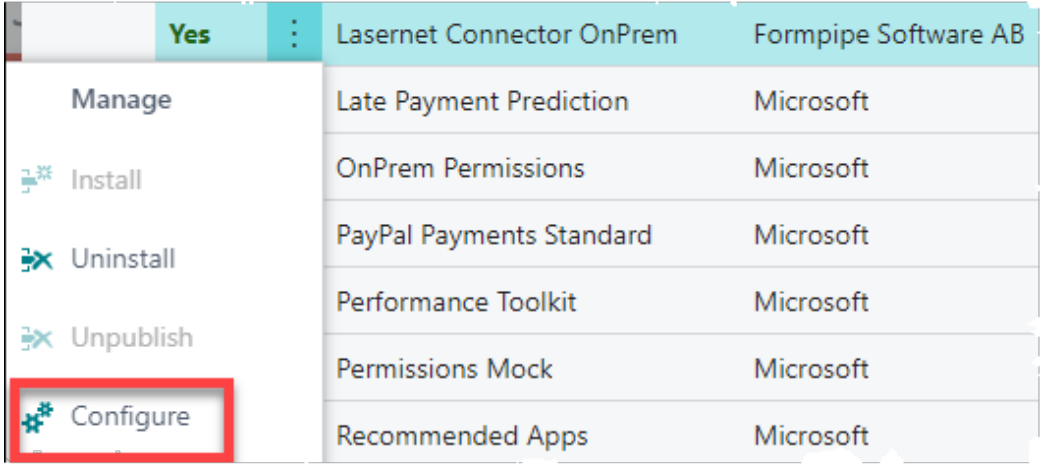

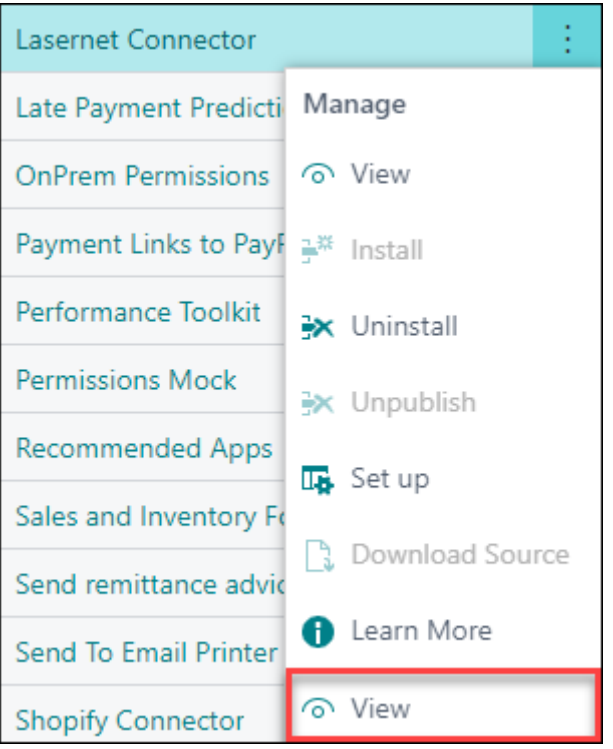

5. Ensure that **Allow HttpClient Request** is enabled.

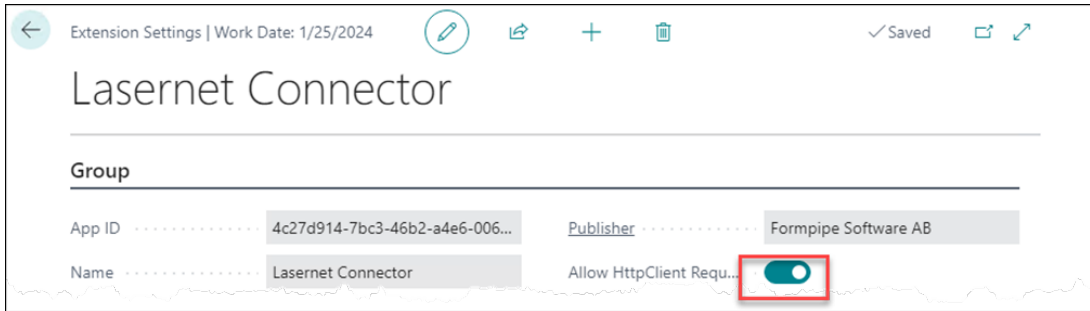

6. Close the form. You will now be able to look up the queue or blob container.

Note

Before printing a report, ensure that HTTP Requests for System Application are enabled. This is also required to look up a container from the Lasernet Azure Blob Setup page.